## $d$ ou+

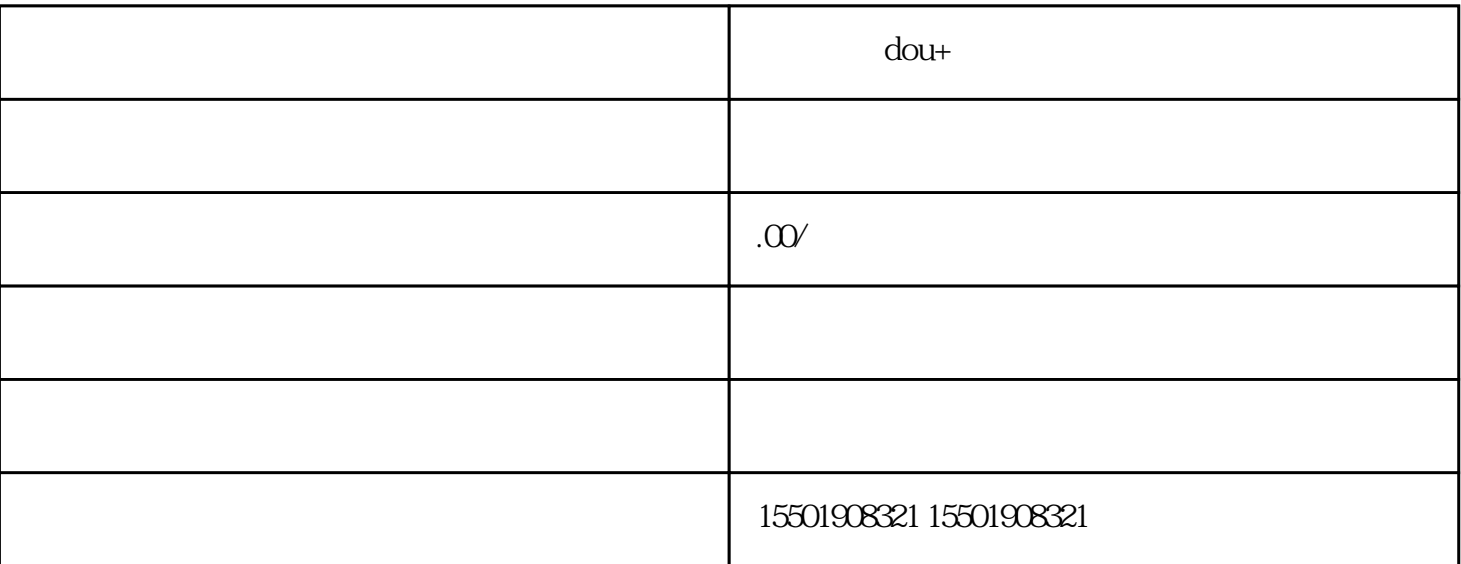

 $d$ ou+ $\qquad \qquad : \qquad \qquad \text{DOU+} \qquad \qquad +$  $cmn$ 

 $\text{DOU}_+$ 

 $500+$   $100$  $100\%$ 

 $DOU<sub>+</sub>$  and  $POU<sub>+</sub>$  and  $DOU<sub>+</sub>$  and  $DOU<sub>+</sub>$  $DOU+$ 

 $D_{\text{OU}+}$ 

### "  $DOU+$  "

#### 进入"DOU+在流行的"界面上,在"交付目标"列表框中选择"购物车点击"选项,如上图所示。执  $\sim$   $\sim$   $\sim$  DOU+  $\sim$   $\sim$

#### $DOU+$

# $1$ ,  $\qquad \qquad ;$

 $\begin{array}{ccc} 2 & \qquad & \vdots \end{array}$ 

 $3$  ;

 $DOU+$  "DOU+

 $DOU+?$ 

单个视频不能放dou+:涉嫌违规或质量低质量的内容

所有视频都不能投放douu+:建议账户改变视频风格

 $\mathbf{u}$  , and  $\mathbf{v}$ 

 $d$ ou+, $\sim$  $\ddot{x}$ , the contract of  $\ddot{x}$  dou+, and  $\ddot{y}$  dou- $\mathcal{C}$  , the state of  $\mathcal{C}$  and  $\mathcal{C}$  and  $\mathcal{C}$ 

 $\mathcal{A}$ ;

 $d$ ou+ $5$ 

 $15$